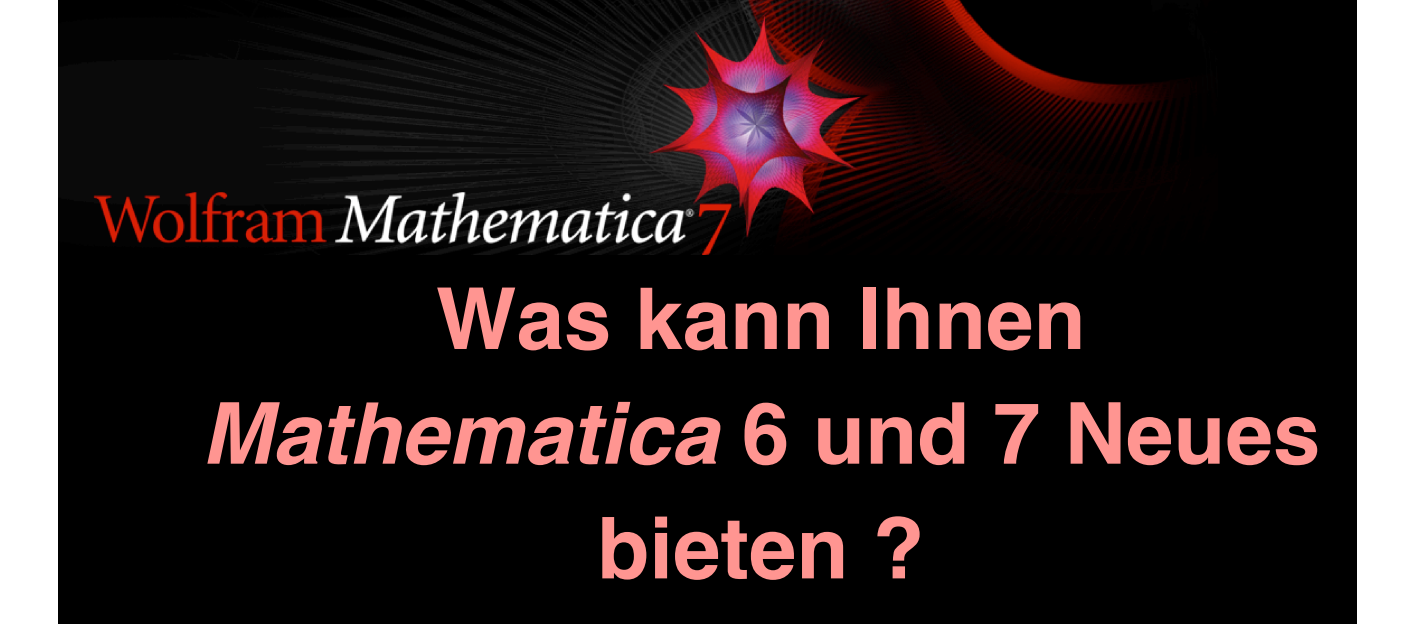

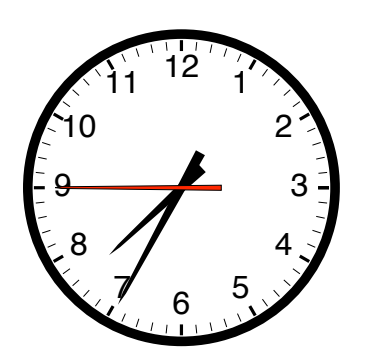

**mathemas ordinate Dipl. Math. Carsten Herrmann, M.Sc.**

**www.ordinate.de carsten@ordinate.de**

**Hauptthemen ("sorry für das Denglish")**

- Prinzipien - neue Eigenschaften - neu seit Mathematica 5.2 - einige Beispiele Kennenlernen

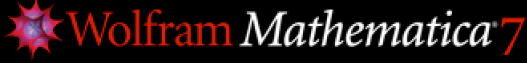

## **Das** *Mathematica* **System**

#### **Wie man es sehen könnte**

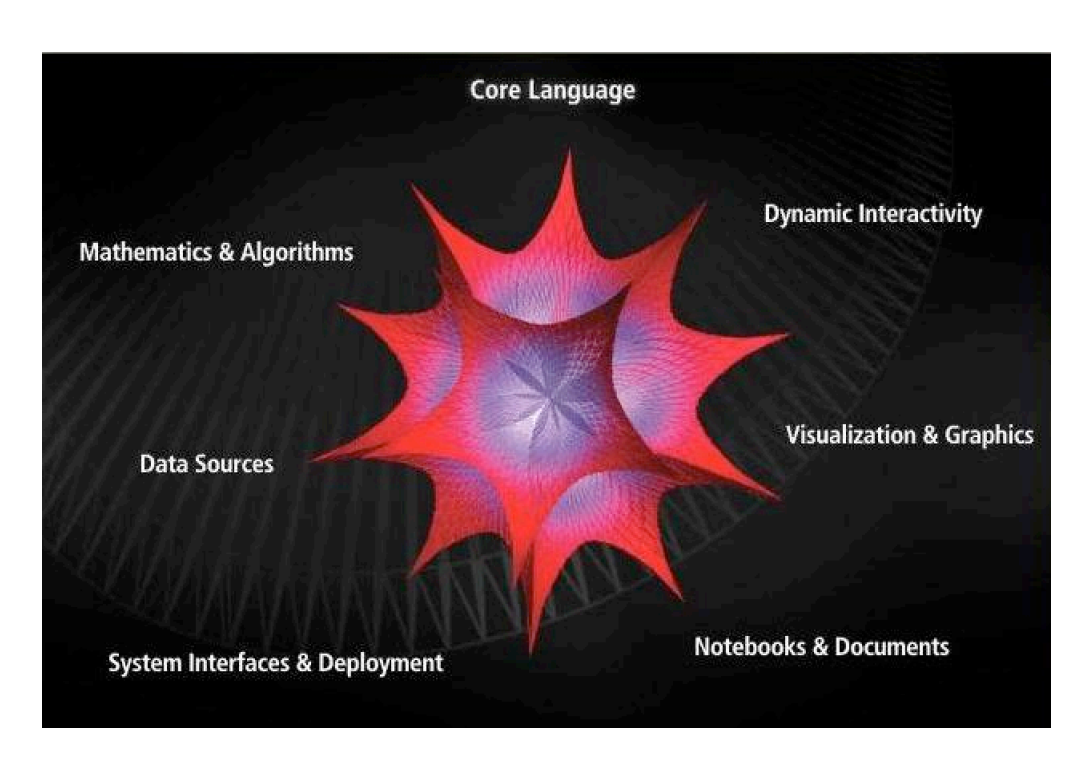

#### **Was ist** *Mathematica* **?**

*Mathematica* **ist nicht nur:** ein System für Computeralgebra, für die Visualisierung, nicht nur eine Computersprache oder ein System für Formelsatz,

#### **sondern**:

Es ist all dieses, aber vor allem ein alles-in-einem-integriertes System - das heisst vor allem auch: es werden keine weiteren "Toolboxes" o. ä. für alle wesentlichen Aufgaben des "**Technical Computing**" benötigt !

(Sicher gibt es spezielle Zusatzpakete wie Wavica, *Optica,* FeynCalc etc. !)

Mit *Mathematica* werden ohne zusätzliche Toolboxes möglich

- **Ë numerische** Berechnungen
- **Ë symbolische** Berechnungen
- **Ë Formelsatz** hoher Qualität (auch XML, TeX)
- **Ë Visualisierung**
- **Ë Dokumentationserzeugung** und -präsentation (so wie diese)
- **Ë Programmierung** von Berechnungen, Visualisierungen, Dokumenterzeugung usw.
- **Ë** "**deployable**" Routinen mit dynamischen interaktiven Benutzerschnittstellen
- **Ë** und mehr wie z.B. Wolfram|Alpha ("computable knowledge")

Der oben gezeigte *Mathematica*-Stern "integriert" alle erwähnten Aspekte von *Mathematica.* In all diesen Bereichen gab es für *Mathematica* außerordentliche Weiterentwicklungen seit *V*ersion 5.2.

#### *Mathematica***s Prinzipien**

A**lle Verbesserungen sind nicht nur eine "Ansammlung neuer Funktionen oder Eigenschaften"**, sondern halten sich an bestimmte Prinzipien, wie

#### **Kohärenz und Konsistenz inbezug auf das Gesamtsystem**

Das Design-Team von Wolfram achtet sehr darauf, das Gesamtsystem mit sowenig wie möglich "Primitiven" zu erstellen.

Neues Material oder Gebiete für *Mathematica* werden erst so gründlich wie möglich analysiert, um die Grundbausteine herauszukristallisieren und zu ermitteln, wie diese zu bereits vorhandenen passen.

**Automation:** *Mathematica* **wählt die beste Methode zur Problemlösung, zur Objektvisualisierung etc. ist quasi etwas wie ein "Expertensystem"**

Zum Beispiel: Plots haben viele OPTIONALE Argumente;

Zum Beispiel: zur Lösung einer Differentialgleichung MUSS NICHT spezifiziert werden, wie sie zu lösen ist (man kann es jedoch).

Mathematicas Funktionen werden vorrangig benannt nach dem, was sie tun, nicht wie sie es tun ! Automation

- $\bullet$  stellt verläßliche Ergebnisse zur Verfügung,
- **Ë** stellt Wissen zur Verfügung, das der Anwender vielleicht nicht hat,
- **Ë** ermöglicht die Verwendung vieler zusätzlicher/alternativer Methoden (praktischer Grund),
- **Ë** bietet unkomplizierte Wahl der Schlüsselinfomation aus einer wachsenden Datenflut,
- **Ë** bietet korrekte, standardmäßige und professionelle Visualisierung für die Kommunikation.
- **Ë** Man kann (mit unangemessenen Methoden) auch leicht falsche Ergebnisse produzieren.

#### **integrierte symbolische Berechnung**

*Mathematica* kann mit Symbolen (nicht nur Zahlen) in jedem Teil des Systems arbeiten. Sehr häufig ist es weiser, man beginnt mit symbolischer Berechnung und setzt dann, wenn erforderlich, Zahlen ein. Mitunter hilft eine symbolische Umformulierung bei der numerischen Lösung.

- **Ë** Symbolische Berechnung trägt zum besseren Verstehen des Modells bei
- **Ë** Verhindert die Fehlerquelle numerische Approximation
- **Ë** Viele moderne Methoden erfordern hybride numerisch-symbolische Ansätze
- **Ë** ermöglicht Großteil der Automatisierung

#### **Berechnung mit erweiterter Präzision und Präzisionsverfolgung**

Mathematicas Numerik unterstützt beliebige Präzision oder Zahlengrößen in allen Funktionen, und nicht nur die in anderen Systemen typische, auf 16 Stellen festgelegte.

#### Precison Tracking:

*Mathematica* kann die Präzision des Ergebnisses einer Berechnung angeben.

Andererseits kann man von *Mathematica* eine bestimmte Präzision bei der Bearbeitung verlangen. - > Video: Getting the Right Answers in Numerical Computation

#### **Skalierbarkeit**

kleine und große Programme ohne zuviel Aufwand (siehe Manipulates). Man kann mit kleinen Codefragmenten anfangen und diese zu komplexen umfangreichen Programmsystemen ausbauen.

#### **Dokument-zentrierte Schnittstelle**

direkt im Dokument arbeiten, Ergebnisse direkt im scrolling Dokument. Interaktivität mit dokumentierenden Text und Grafik mischen.

 "The document is the program is the report is the user interface " Dieses Vortragsskript ist ein Beispiel !

#### **Wozu?**

Läßt man sich das eine Weile durch den Kopf gehen, so kann man sehr wohl zu dem Schluß kommen, das **"super goal"** der Entwicklungsarbeit bei Wolfram Research ist: **die Kommunikation von technical computing Inhalten so unkompliziert und so genau wie**

#### **möglich zu gestalten.**

Kommunikation zwischen den Anwendern, zwischen den Experten und dem Anwender. Es wird auch schon vom "citizen programmer" gesprochen.

Ausserdem soll die Kommunikation der Möglichkeiten (und der *Mathematica*-Prinzipien) gestärkt.

#### **Documentation Center**

Da (verständliche) Dokumentation eine sehr wichtige Rolle in der Kommunikation spielt, wurde seit Version 5.2 *Mathematica*s Help-System vollständig überarbeitet und

- zeigt jetzt ein **bekanntes anwenderfreundliches** *Browser-Interface*

- enthält **sehr viel mehr eingebundene** *Information*, unter anderem auch kleine Tutorien, Anleitungen, "How Tos" usw.

- ist jetzt (im Google-Stil) durchsuchbar und ist zugreifbar über

- **Ë Mathematicas Help-Menu**, in diesem Falle können Sie direkt im Hilfe-Text einzelnen Code testen/editieren/evaluieren/herauskopieren-einfügen oder
- **Ë** die **Webseite reference.wolfram.com**, von der Sie *Mathematica-*Code kopieren können

zum Beispiel suchen Sie nach : new in 6

Der Wechsel zum "multidimensionalen" Dokumentationssystem führte zur Aufgabe der Papierform. Es gibt also für Version 6 und 7 kein gedrucktes Buch "*Mathematica* by Stephen Wolfram". Es gibt ein **virtual book (und seit kurzem eine gedruckte Sammlung der Tutorien).** (Ob Wolfram Alpha da auch helfen kann ? )

#### **Assistant Pallettes**

Wie in jedem größeren System, das dann auch noch wächst, gibt es einen wachsenden Bedarf für Anleitungen, Hilfestellungen bei der praktischen Nutzung von *Mathematica.* Das gilt natürlich umsomehr für Anfänger, und: Die weitaus meisten *Mathematica*-Nutzer haben, "neben" der Beschäftigung mit *Mathematica,* "leider" viele andere Aufgaben*.*

In Version 7 gibt es neben "guides, tutorials, how-tos" spezielle **Assistant Pallettes, mit deren Hilfe in vielen Fällen** *Mathematica* **Code "zusammenklickbar" wird.**

Bitte beachten: wenn Sie nicht wissen, wie diese Assistant Pallettes einzusetzen sind: die Pallettes haben einen Abschnitt **Help and Settings**

#### **Einführung in Mathematica**

Im Dokumentationssystem finden Sie auch die interaktive Einführung in *Mathematica* "First Steps":

- Einfache Eingaben,
- Notebook und Zellen,
- Listen,
- Optionen,
- exakte und approximierte Zahlen,
- Gleichheit und Zuweisung,
- automatische Syntaxfärbung,
- Grafik-Input,
- Interaktivität mit Manipulate,
- Hilfe

### Wolfram Mathematica 7

Auf den nächsten Seiten werden wir uns kurz wichtige neue Eigenschaften anschauen, sortiert nach den 7 Bereichen des Mathematica-"Sterns". Die Aufzählung ist nicht vollständig. Hinweis: vollständige Übersichten findet man im Documentation Center!

## Dynamische Interaktivität

Eine vollständig neue Eigenschaft oder Fähigkeit ab Version 6

#### Was wir gerne machen

Einen Graphen einer Funktionenschar anschauen (es könnten auch experimentelle Daten sein):

Plot  $[\sin[2x] + \sin[3x], {\{x, 0, 4\pi\}}]$ 

Parameter sollen variiert werden können!

**Diskrete Werte:** 

Import von Messdaten: atmosphärische CO<sup>2</sup> Werte gemessen am Mauna Loa (19°32' N, 155°35' W, 3397 m über Meer) zwischen 1959 und 2004; Daten stammen vom Carbon Dioxide Research Group der Scripps Institution of Oceanography (cdiac.ornl.gov/trends/co2/sio - mlo.html).

```
datafile =
  FileNameJoin [{"M101FirstCourse", "DataFiles",
     "maunaloaCO2.rawdat"}];
data = Import [datafile]; (*Einlesen der Daten*)
TableForm@Join[Take[data, 5], {"..."}, Take[data, -5]]
(*Ausgabe der 5 ersten und 5 letzten Zeilen*)
annualdata = Take [data [[All, 14]], {3, 48}];
(*Herauspicken der Durchschnittswerte- Spalte 14 -
 der Jahre 59-2004*)annualdata = Transpose [{Range [1959, 2004], annualdata}];
(* Paaren mit den Jahren *)annualdata = DeleteCases [annualdata, \{p_1, q_2\} /; Negative [q]];
(*Entfernen<sub>fe</sub> <b>fehlender</b> <b>Werte</b> *)dataplot = ListPlot [annualdata]
(* Plot der Werte vs. Jahreszahl *)
```
Wie wir es (einst) machten (und mitunter immer noch machen)

```
Table [Plot [Sin [2 x] + Sin [a x], {x, 0, 4 \pi}], {a, 1, 3}]
```
**Diskrete Werte** 

```
dataplot = ListPlot[annualdata];
(* Plot der Werte vs. Jahreszahl *)
fitlin = FindFit[annualdata, a + b x, \{a, b\}, x];
fitPlotlin = Plot[a + b x /. fitlin, \{x, 1959, 2005\},
    PlotStyle \rightarrow Blue];
fitquad = FindFit \begin{bmatrix} annualdata, a + bx + cx^2, {a, b, c}, x \end{bmatrix};
fitPlotquad = Plot \left[a + b x + c x^2 /. fitquad, {x, 1959, 2005},
    PlotStyle \rightarrow Red];
Show[dataplot, fitPlotlin, fitPlotquad]
```
Was wir jetzt machen können

```
man = ManipulatePlot[fn1[a x] + amplitude fn2[b x], \{x, 0, 4 n \pi\}],
  \{a, 1, 10\}, \{b, 1, 10\},\{amplitude, 1, 10\},{n, 1, 2},
  \{fn1, \{Cos, Sin, Tan, Csc, Sec\}\},\{fn2, \{Cos, Sin, Tan, Csc, Sec, ArcSec\}\}\
```
**Und mit Daten** 

```
min = Min[ (Transpose@annualdata) [2]];
max = Max [ (Transpose@annual data) [2]]];Manipulate[
     lm = LinearModelFit[annualdata, Table[x^m, {m, 0, n}], x];p1 = Show[ {Plot [lm[x], {x, 1959, 2005}, PlotRange \rightarrow {min, max}],
    dataplot}]; [pl, lm["ANOVATable"]} // TableForm,
     {n, 1, 6, 1}]
```
Was wir sonst noch machen können

Wir könnten z.B. unser Manipulate as .swf exportieren und auf eine Webseite setzen, entweder als ganzes Notebook oder nur das "Manipulate".

Webseitebeispiel

#### **Anmerkung**

- Um diese kleinen Aufgaben mit anderen Systemen zu erledigen, ist in der Regel sehr viel Aufwand erforderlich (diese bieten kein "*downward scaling", was so viel heisst wie: man muss denselben enormen Aufwand treiben für kleine wie für große Applikationen*) .

- Die Benutzerschnittstellen-Erstellung ist *automatisch*.

Seit und mit *Mathematica* Version 6 ist es sehr viel einfacher geworden, kleine Applikationen für die "Exploration" zu erzeugen, und diese Erzeugung kann recht schnell sein (siehe z.B den Screencast Creating an Application in 60 seconds) .

Es gibt jetzt das "buzzword" "Manipulate".

*Dynamisch bedeutet***: die Änderung des Wertes einer Variable an einer Stelle (im Notebook) wird den Wert der Variablen an bestimmten anderen Stellen (im Notebook) auch ändern.**

Es gibt andere (dynamische) *Mathematica*-Befehle mit ähnlicher Wirkung wie Manipulate, Manipulate ist aber die am meisten verwendete.

Alle diese Befehle verwenden "Dynamic". Eine dynamische Variable kann wie folgt demonstriert werden.

Wir betrachten z.B. das Symbol *eineVariable*

Nun hüllen wir *eineVariable* mit Dynamic ein und rechnen z.B.:

 $eineVariable / Dynamic[eineVariable]$ 

Weisen wir *eineVariable* nun einen Wert an anderer Stelle zu:

$$
\text{eineVariable} = \frac{\text{base}}{\text{base}} \times \text{base}
$$

so erscheint dieser zugewiesene Wert im Notebook an der mit Dynamic eingehüllten Stelle, aber nicht dort , wo *eineVariable* nicht mit Dynamic eingehüllt wurde.

**Dynamic@eineVariableD<sup>2</sup>**

**Demonstration Website**

Auf die Demonstrations Webseite (video) hat man direkt vom Help Menu aus Zugriff. Zur Zeit der Erstellung dieses Skriptes gibt es ca. 5000 Demos.

#### **Motivation für Demonstrations**:

Ein Prinzip der Naturwissenschaft ist: Experimente sollten wiederholbar sein, Ergebnisse müssen verifizierbar sein.

"Soviel wie ein Bild Tausend Worte wert sein kann, so kann eine gute Demonstration Tausend Formeln wert sein. "

Beispiel für Modifikation einer Demonstration: You can find the colorful easter egg let us modify the egg shape introducing a factor r in  $2 \text{ a Cos}[p]$ 

Andere interessante Seiten mit Videos von Mathematica - Nutzern , z.B: http://www.wolfram.com/products/mathematica/portraits/frankscherbaum/ **Ein Beispiel : Lösung einer partiellen Differentialgleichung (click)**

**Ein Beispiel aus dem Mathematica Journal (click)**

**Ein Beispiel mit Musik - still under construction (click)**

### **XX** Wolfram Mathematica 7

## *Visualisierung und Grafik*

Mathematica war immer schon bekannt für exzellente Visualisierungseigenschaften.

#### **Neues**

Mathematica 6 hat wichtige neue und originelle Konzepte gebracht.

Darunter waren:

- **volle Integration von symbolischer Grafik** als Input oder Output,
- **automatische Adaptivität** (wo Variabilität groß ist, werden mehr Stützstellen benötigt),
- und durchgehende Verwendung von automatisierter Ästhetik, entwickelt von Wolfram Research.

Mathematica 7 betont Integration und Automatisierung und führt ein:

- eingebaute **Vektorvisualisierung**,
- automatisches "**dynamic charting"**,
- und allgemeine S**plines und NURBS**.

#### **Realistische Darstellung: Licht and Spiegelung**

 man wird "mathematisch" eine recht "realistische aussehende Welt" erstellen können, die "Umgebung" für Simulationen !

```
myspheres =
 \texttt{Table}[\{RGEColor[Random[]], Random[]}, Random[]\}Specularity<sup>[White, 128], Sphere<sup>[{x, y, z}</sup>, 1]},</sup>
  {x, 0, 10, 4}, {y, 0, 10, 4}, {z, 0, 10, 4}MainpulateGraphics3D<sup>[</sup>{White, PointSize<sup>[</sup>.02], Point<sup>[{t[[1]]</sup>, t[[2]], 5}],
    myspheres<, Background -> Black, Boxed -> False,
  Lighting -> 8RGBColor@.3, .3, .3D,
     {W(1, 1)} {W(2, 1)} {W(2, 1)} {W(2, 1)} {W(1, 2)} {W(1, 2)} {W(1, 2)}PlothRange \rightarrow \{ \{-1, 10\}, \{-1, 10\}, \{-1, 10\} \}ImageSize -> 500], {t, {-15, -15}, {20, 20}},
 SaveDefinitions -> True]
```
#### **Akkurate Darstellung**

In anderen Systemen werden Funktionen mit Schnitten oder Sprüngen falsch als eine (!) stetige Oberfläche oder Linie dargestellt. Nicht so in *Mathematica*:

$$
\text{Plot3D}\left[\text{Im}\left[\sqrt{x+1 y}\right], \{x, -2, 2\}, \{y, -2, 2\}\right]
$$
\n
$$
\text{Plot}\left[\text{Floor}[x + 1], \{x, 0, 10\}\right]
$$

#### **Ausgereifte Darstellungsmöglichkeiten**

**Vektorfelder**

```
StreamPlot [\{x^2 + 2x + y, y^3 - 1\}, \{x, -2, 2\}, \{y, -2, 2\}]
```
Nach Einhüllung mit Manipulate kann man visuell die Effekte von Parametern und Einstellungen erforschen:

```
Manipulate[StreamPlot<sub>[{x^2</sub> + a x + y, y^3 - b}, {x, -2, 2},
   {\bf y, -2, 2}, {\bf 2}, {\bf 1}, {\bf 4}, {\bf 2}, 0, 20, {\bf 4}, {\bf 6}, {\bf 1}, {\bf 1}, {\bf 10}\text{VectorPlot}[\{x, -y\}, \{x, -2, 2\}, \{y, -2, 2\}]
```
**Histograms**

```
BarChart[{{1, 3, 2}, {1, 6, 3}},
 ChartElementFunction Ø "GlassRectangle", ChartStyle Ø "Pastel"D
apple = s ; pear = ) ; cherry = of
BarChart[{{6, 3, 2}, {2, 4, 3}},
 ChartElements \rightarrow {cherry, apple, pear},
 ChartLabels Ø 88"June", "July"<, 8""<<D
BarChart3D[{{1, 3, 2}, {1, 6, 3}},
 \textbf{CharLlegends} \rightarrow \{ \text{ "Set 1", "Set 2", "Set 3"} \}
```
**Pie charts**

 $PieChart$ <sup>[Range<sup>[5]]</sup></sup> **PieChart3D@Range@5D, ChartStyle Ø "Rainbow"D**

**Bubble charts**

```
BubbleChart3D@RandomInteger@810, 80<, 83, 4, 4<DD
```
Die Palette **Chart Element Schemes** hilft bei der Erstellung von Optionen für die (seit Version 7) neuen Diagramme.

## **Wolfram Mathematica** 7

## *Notebooks und Dokumente*

**Argumente für das all-in-one Notebook-Konzept oder Dokument-zentrierte Arbeit:**

Welchen Sinn machen Berechnungen, Grafik etc. ohne Erläuterungen , einige Berechnungen ohne Veranschaulichung, einige Grafiken ohne Berechnungen ? Die Interpretation von Formeln (und Symbolen) ist wichtig !

(Das Wort "Symbol" bezeichnet etwas, das für etwas steht. Also wird man doch in der Regel wissen wollen, wofür das "etwas" steht ?)

 Welchen Sinn haben "tote" Formeln ? Als kritischer Leser von technical computing Material wird man immer versucht sein, was man liest, abzuwandeln und die Konsequenzen zu erforschen.

#### **Neues**

Neu in Version 6 : Stärkung des mächtigen Paradigmas "Symbolisches Dokument". Neu in Version 7 : Benutzerfreundlicher (Paletten, Platzhalter in Funktionsschablonen etc.)

#### **Beispiele**

**integrierter Support für editierbare symbolische Grafik**

Man kann über das Frontend-Menü Graphics Grafik erstellen und editieren. Derart erstellte Grafik kann als berechenbarer Ausdruck benutzt werden:

```
x = ;
x^2 // FullForm // Short\begin{bmatrix} \# & 3 \end{bmatrix} &
```
**Tutorial** 

**struktur-programmierbare Tabellenlayouts**

#### **Grid@**

```
Table@RandomChoice@8SpanFromLeft, SpanFromAbove,
   Item@RandomInteger@1000D,
```
**Background** → **Hue**[RandomReal[], .2, .9]]}], {20}, {12}],  $\text{Frame} \rightarrow \text{All}$ 

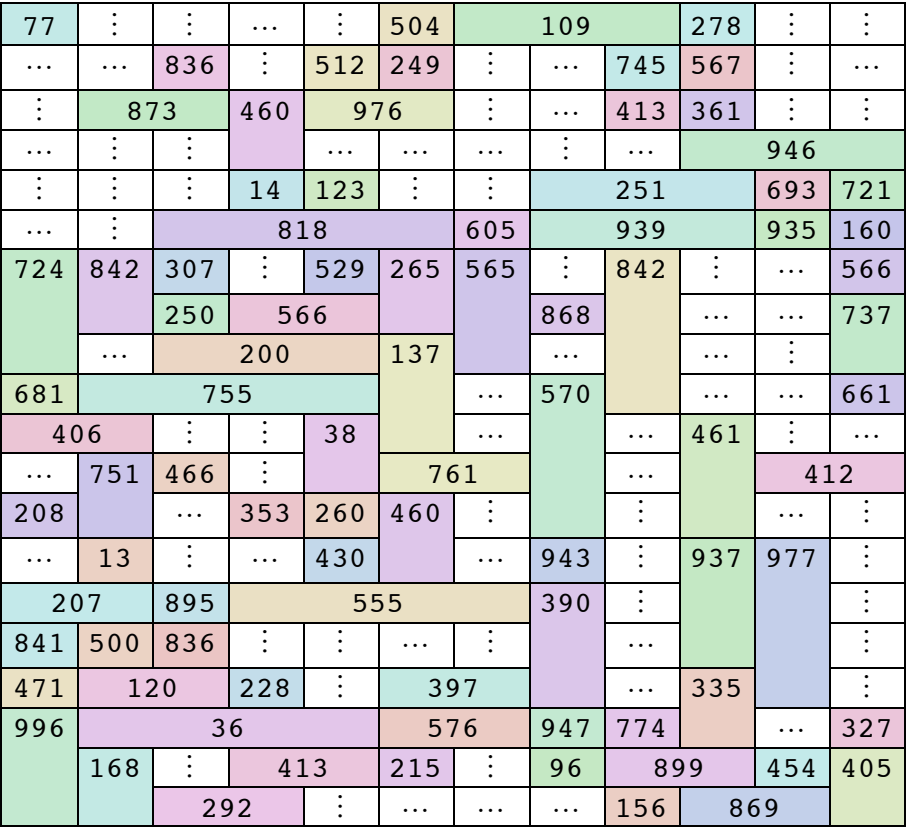

**dynamische interaktive Controls**

```
Manipulate@Plot@amp Sin@f xD, 8x, 0, 10<,
  PlotRange \rightarrow \{-maxAmplitude, maxAmplitude\}8maxAmplitude, .5, 10<, 8amp, 0.5, maxAmplitude<, 8f, 1, 5< D
```
**Dokumente können mit der** *Mathematica-***Sprache programmiert erstellt werden**

dadurch lassen sich Notebooks und Dokumente direkt mit symbolischen Konstrukten erzeugen

```
CreateDocument@
  8TextCell@"Introduction", "Section"D,
   TextCell<sup>["all</sup> things may have a beginning and must end"]}];
```
**Gesprochener Text und Sendmail**

```
SendMail@"From" Ø "carstenüordinate.de",
 "To" Ø "serviceüordinate.net",
 "Subject" Ø "Sending Email from Mathematica",
 "Body" → "Testing", "Server" → "mail.snafu.de"]
Specak<sup>["what a day"]</sup>
```
**Beispiel : Speichern und Laden von LaTeX**

In diesem Beispiel

- wird das Notebook ManipulateDSolve mit der Benutzeroberläche (Menüpunkt File -> Save as Latex) im LaTex-Format gespeichert

- und wird dann programmatisch wieder geladen

```
$ImportFormats
$ExportFormats
FileNameSetter<sup>[Dynamic<sup>[f]]</sup></sup>
nb = Import\left[\frac{f}{m}, \frac{n}{m}\right]\text{NotebookPut} [ImportString \left[\text{n}\text{b}\right]]
```
**Ein Frontend mit vielen Ansichten**

**Diverse und anpassbare style sheets**

**Verschiedene Screen Environments...**

#### **Paletten und weiteres**

**Classroom assistant**

**Chart Element Schemes**

**Platzhalter und blinkender Zell-Cursor**

**Complete Selection** (Ctrl - K) und **Make Template** (Ctrl - Shift - K) gab es schon immer. Jetzt erzeugt Make Template eine benutzerfreundliche Schablone

**Plot**

**Placeholder** ist auch eine neue Mathematica - Funktion

## **Wolfram Mathematica** 7

# **System-Interfaces und** Deployment

Mathematica hat eine lange Tradition, mit vielen Arten von Programmiersprachen (wie Java, C, Fortran, .Net, XML) verbindbar zu sein. mehr hier. Mathematica kann auch mehr und mehr Datei-Formate im/exportieren (u.a. Excel, SQL, IDE Workbench)

**Neues** 

Neu in Version 6 : vor allem ja neue dynamische Interaktivität

```
{$MachineAddresses, $GeoLocation, $MachineDomains}
SystemInformation[]
```
Neu in Version 7 : vor allem ja integrierte Parallelverarbeitung

#### **\$ProcessorCount**

```
SystemOpen ["/private/var/localadmin/Desktop/PräsentationDeutsch/
   DesigningACarBodyWithSplines.nbp"]
```
#### Kommunikation mit Notebook-Dokumenten - die Player Familie

Man kann mit *Mathematica* erzeugte Dokumente mit anderen Nutzern austauschen: das Notebook-Dokument war immer schon plattformunabhängig (es ist eine ASCII-Text-Datei). Seit einiger Zeit gibt es die Player-Familie. Mit dem Player kann man, so wie Adobe Reader pdf Dateien liest, Notebooks öffnen und so darstellen, wie Mathematica es macht. Man kann jedoch auch Notebooks evaluieren (more here).

**Player** 

**Publish for Player** 

**Player Pro** 

Während der Player nur Maus-Interaktion erlaubt, ermöglicht Player Pro Interaktion zusätzlich Tastatureingaben, sowie Im/Export von Daten.

#### **Verwendung des Netzwerks, Parallelcomputing**

Neben der Einzelrechnerlizenz ("single machine license") gibt es schon lange die *Mathematica* **Netzwerklizenz- Architektur:**

- Ein Lizenzserver: Einhaltung der Lizenzdetails, Nutzungsprotokoll, programmierbare Nutzungsbeschränkung

- beliebig viele Klienten im lizenzierten Netz

Den Einsatz von Rechnergrids, Cluster war mit gridMathematica auch schon lange möglich. In diesem Lizenzkonzept war Parallel Computing schon länger möglich.

**Seit Version 7** bieten standardmässig auch die Einzelplatzlizenzen **integrierte Parallelverarbeitung auf Multicore-Rechnern** an.

**Auf jeden Einzelplatzrechnernutzer** kann jetzt - ohne zusätzliche Software erwerben zu müssen - mit max. 4 Kernen Parallelverarbeitung gemacht werden. Man kann also Parallelverarbeitung mit *Mathematica* auf Einzelrechnern üben. Sie können allerdings auch andere Rechner mit einbinden.

Mit **gridMathematica7 Local** erhalten Sie Unterstützung für 4 weitere Kerne.

**In Netzwerklizenzen ist es seit Version 7 möglich**, die insgesamt zur Verfügung stehenden Kerne für einen Nutzer zu reservieren. Mit dem Produkt **gridMathematica7 Server** erhalten Sie 16 zusätzliche Arbeitskerne.

#### **Support für externe Geräte**

Seit Version 6 kann ein gamepad 3 D oder joystick oder andere Input-Geräte für Manipulate oder 3 D Grafik verwendet werden.

#### *Mathematica* **kann von Java oder der .NET platform mit high-level API aufgerufen werden**

Spirograph.nb

**Das** *«Demonstrations Project»*

http://demonstrations.wolfram.com

## **X**Wolfram Mathematica<sup>7</sup>

## *Datenmanipulation*

**Neues**

Neu in Version 6 : überarbeitetes Import-Export, viel neue oder jetzt integrierte Statistikfunktionalität

Neu in Version 7 : integrierte Bildverarbeitung, Bezier, statistische Modellierung

#### **Arbeiten mit eigenen Daten**

**\$ImportFormats \$ExportFormats**

#### **Fortgeschrittene und integrierte Bildverarbeitung**

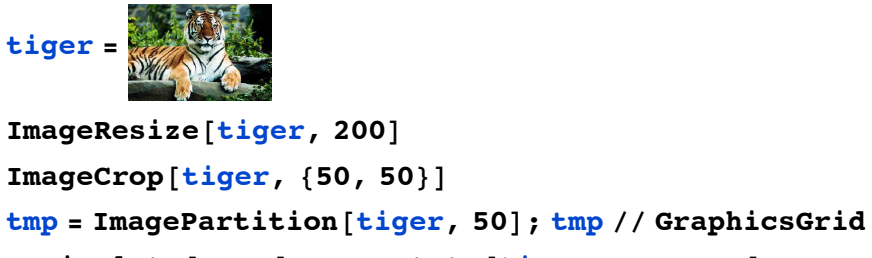

```
Manipulate[Pane<sup>[ImageRotate<sup>[tiger, 0</sup> Degree],</sup>
   ImageSize \rightarrow \{250, 250\}, Alignment \rightarrow \{Center, Center\}\theta, 0, 360<sup>1</sup>
Manipulate@ImageAdjust@tiger, 8contrast, brightness<D,
 {3} (contrast, 0, 1}, {brightness, 0, 2}]
Manipulate<sup>[f [tiger, param], {f, {Blur, Sharpen}},</sup>
```

```
{parent, Range[10]
```
#### **Eine Anwendung in der Biologie:**

**Particle Therapie (effectiveness of needleless drug delivery device)**

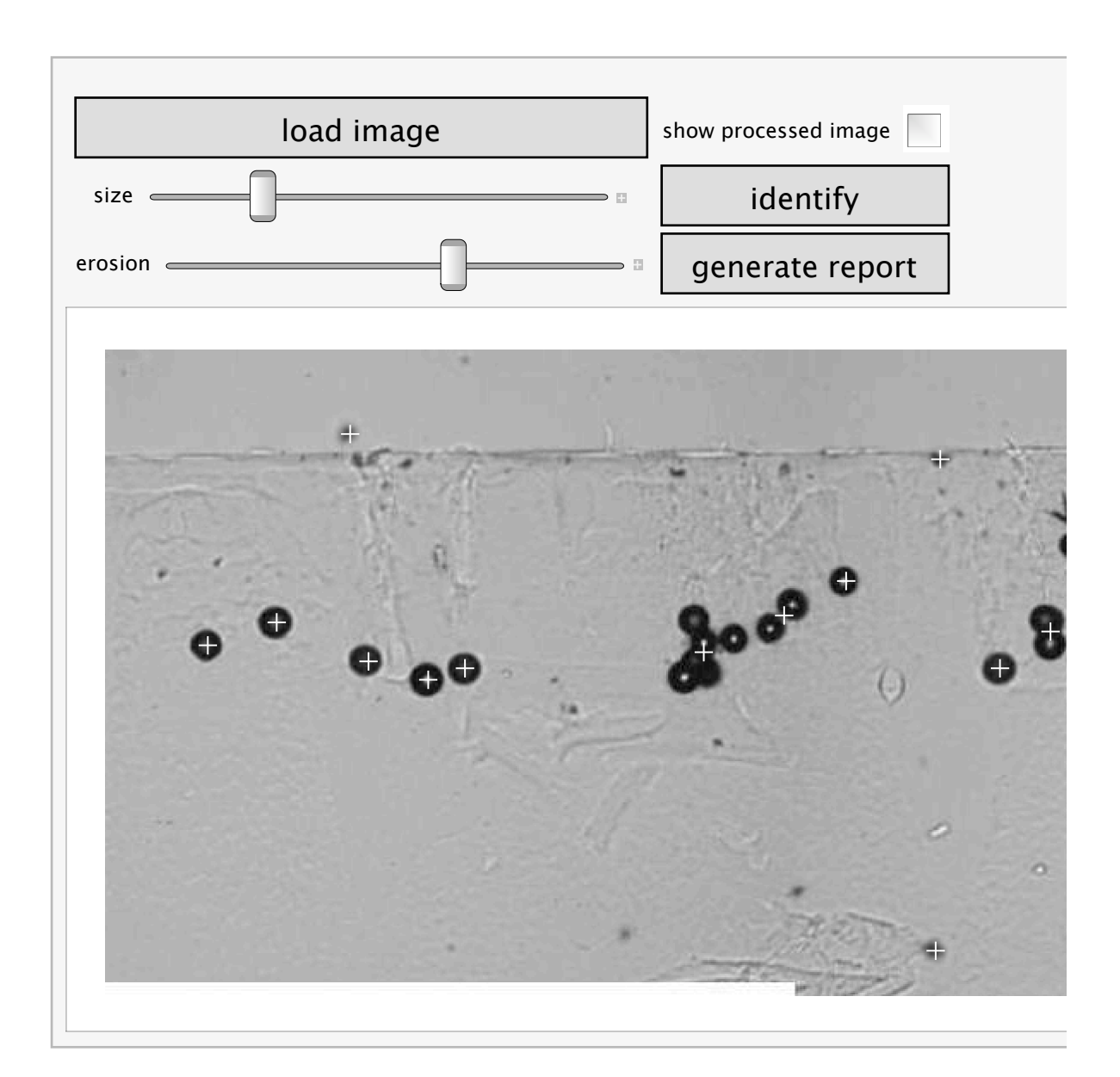

#### **State-of-the-art Statistik**

Öffnen der Excel - Datei data.xls :

```
FileNameSetter[Dynamic[f]]data = Flatten[Import [f]]
82.23626, 3.45304, 4.39217, 4.60992, 5.12509, 5.5385, 5.32521,
 6.40203, 6.73593, 6.66457, 6.89027, 7.26083, 7.27081,
 6.77659, 6.90837, 7.79539, 7.26716, 7.70357, 8.10127, 8.10156<
Mean<sup>[data]</sup>
```

```
StandardDeviation[data]
```

```
\text{Clear}[\mathbf{x}]lm = LinearModelFit[data, x, x]Show [ListPlot [data], Plot [\ln[x], \{x, 0, 20\}], Frame \rightarrow True]
n \ln m = \text{NonlinearModelFit} \left[\frac{\text{data}}{\text{data}}, \text{Log}\left[a + \text{b} \times \text{2}\right], \{a, b\}, x\right]Show [ListPlot [data], Plot [nlm[x], \{x, 0, 20\}], Frame \rightarrow True]
nlm@"Properties"D
ListPlot[nlm['FitResiduals''], Filling \rightarrow Axis]
```
## **Wolfram Mathematica** 7

## *Rechenbare Daten*

Datenquellen:

seit Version 6 bietet Wolfram Research "curated data sets" also "gewartete Datensätze" an.

(Internetverbindung ist erforderlich !)

Man braucht also nicht mehr woanders z.B. nach Schlüsseldaten (wie BIP) von Deutschland während der Jahre 2000-2008 zu suchen. Einige Beispiele

Eine der Grundlagen für Wolfram | alpha !

#### **Geographisch**

```
Graphics@8EdgeForm@BlackD, White,
   CountryData@"Germany", "Polygon"D, PointSize@LargeD,
   Black,
   \textbf{Tooltip}[\textbf{Point}[\textbf{Reverse}[\textbf{CityData}[\text{\texttt{#}}, \text{\texttt{''CoordinateS''}}]]],CityData[# , "Name"] \& \textit{/@} CityData[{Large, "Germany"]}],
 \text{AspectRatio} \rightarrow 1.4
```
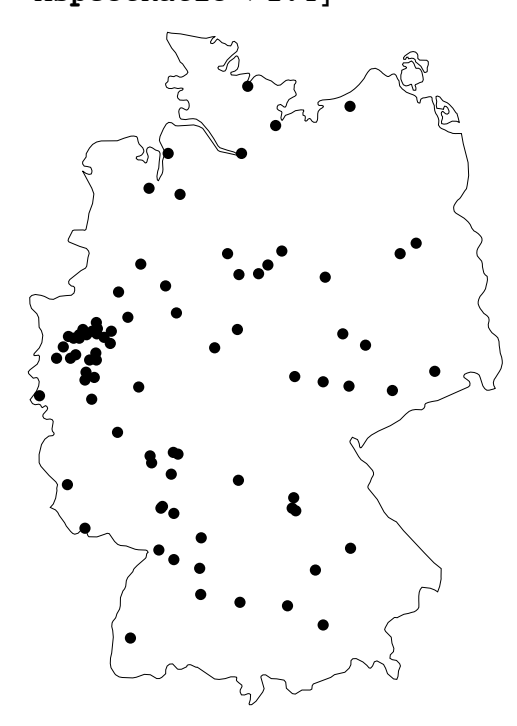

#### **Sozialökonomie**

```
DateListPlot@
 8Tooltip@CountryData@"Brasil", 88"GDP"<, 81980, 2008<<D,
   "GDP - Brasil"D,
  Tooltip@CountryData@"China", 88"GDP"<, 81980, 2008<<D,
   "GDP - China"],
  Tooltip@CountryData@"Germany", 88"GDP"<, 81980, 2008<<D,
   "GDP - Germany"],
  Tooltip[CountryData["France", {\n    {'"GDP"}}, {\n    {1980, 2008}}],"GDP - France"D,
  Tooltip@CountryData@"UK", 88"GDP"<, 81980, 2008<<D, "GDP - UK"D<,
 Joined \rightarrow True
```
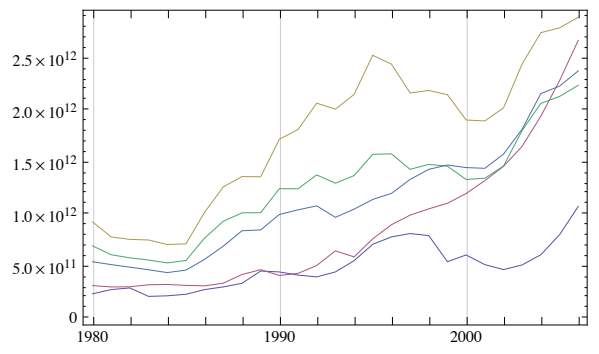

#### **Finanz**

```
DateListPlot@8Tooltip@FinancialData@"AAPL", 81997<D, "Apple"D,
  Tooltip@FinancialData@"MSFT", 81997<D, "Microsoft"D<,
 Joined \rightarrow True, Filling \rightarrow Bottom, PlotRange \rightarrow All
```
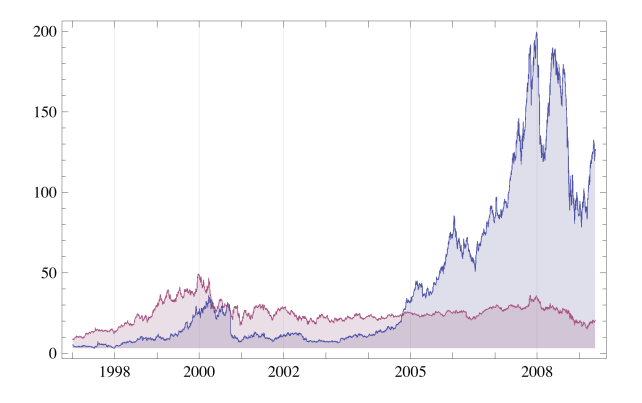

#### **Meteorologisch**

```
DateListPlot@
 8Tooltip@WeatherData@854.26, 10.10< , "MeanTemperature",
     {2005, 5, 1}, {2007, 12, 31}, "Month"}],
   Graphics@8LightGray, CountryData@"Europe", "Polygon"D,
      PointSize[Large], Red,
      Point@Reverse@CityData@8"Kiel", "Germany"<,
          "Coordinates"]]]}]],
  Tooltip@WeatherData@"NZAA", "MeanTemperature",
     882005, 5, 1<, 82007, 12, 31<, "Month"<D,
   Graphics@8LightGray, CountryData@"New Zealand", "Polygon"D,
      PointSize[Large], Red,
      Point[Reverse[CityData['Auckland", "Coordinates"]]]]]P A Joined \rightarrow True, Filling \rightarrow Bottom, ImageSize \rightarrow 400<sup>1</sup>
\overline{20}1510
```
The location code can eg. be found here : http : // pilotweb.nas.faa.gov/qryhtml/icao/ or in other codification, or can be explicitly speciefied by latitude, longitude

2007

#### **Chemisch**

 $\overline{0}$ 

```
ChemicalData@"Caffeine"D
     O
0 N
   N N
          N
```
2006

```
ChemicalData["Aspirin", "SpaceFillingMoleculePlot"]
```
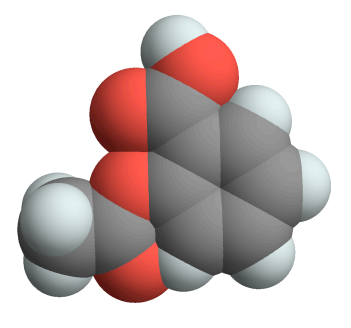

#### **Genetik**

#### GenomeData[{"ChromosomeX", {1, 5000}}] CTAACCCTAACCCTAACCCTAACCCTAACCCTAACCCTCTGAAAGTGGACCTATCAGCAGGATGT GGGTGGGAGCAGATTAGAGAATAAAAGCAGACTGCCTGAGCCAGCAGTGGCAACCCAATGGG GTCCCTTTCCATACTGTGGAAGCTTCGTTCTTTCACTCTTTGCAATAAATCTTGCTATTGCT CACTCTTTGGGTCCACACTGCCTTTATGAGCTGTGACACTCACCGCAAAGGTCTGCAGCTTC ACTCCTGAGCCAGTGAGACCACAACCCCACCAGAAAGAAGAAACTCAGAACACATCTGAACA TCAGAAGAAACAAACTCCGGACGCGCCACCTTTAAGAACTGTAACACTCACCGCGAGGTTCC GCGTCTTCATTCTTGAAGTCAGTGAGACCAAGAACCCACCAATTCCAGACACACTAGGACCC TGAGACAACCCCTAGAAGAGCACCTGGTTGATAACCCAGTTCCCATCTGGGATTTAGGGGAC CTGGACAGCCCGGAAAATGAGCTCCTCATCTCTAACCCAGTTCCCCTGTGGGGATTTAGGGG ACCAGGGACAGCCCGTTGCATGAGCCCCTGGACTCTAACCCAGTTCCCTTCTGGAATTTAGG GGCCCTGGGACAGCCCTGTACATGAGCTCCTGGTCTGTAACACAGTTCCCCTGTGGGGATTT AGGGACTTGGCCCTTCTGTCTTTGGGATCTACTCTCTATGGGCCACACAGATATGTCTTCCA ACTTCCCTACACAGGGGGGACTTCAAAGAGTGCCTTGAGCTGATCTGGTGATTGCTTTTTTG TACTGTTATTTATCTTATTCTTTTCATTGTGAGGTACTGATGCAAACACTTTGTACGAAAAG GTCTTTCTCATCTCGGGAGTCCCCGTCTATTTGTCCCGGTCCCTGTTAACCCAGTCCCCGAC GCAACCCACCCATCCCTGGGACTCGGGCCTCCCCTCTCTAGTGGTCTGGTCATCAGGCCAGG TTACCACCACCATGGAAACCCCAGGGTGGGACTCTAGTTTCAGGTTGGAGCTGAGCCCTGTC GGGAATGAGCTTTCCCCAGCTATGGCTTCTTGGGGCCCCTGTGCCCTGAGCTGTGTCTCCCA GCATCGGGTCCCCACCATGCATATGGCCCACTCAGGCACAGTGCCGCGATGGCTGCATGCGT GAGGGGGGCCTGGGCCCAGGGCTGGGAGTCCTTTGTGTCTCATGGCCATGATTGTCCTTCCG TCATGCAGAAAAAAATACAACAAAAACCAAGGGAACATAGAATTGGAAAACGCGTCACAGCA  ${\bf ATGAGTTAAATAGGTAACAAATTTCATCATTTGAAAGAAAGACTTAGACTGCCAAAAGTGCCT {\color{red} {\bf{1}}}.$ CTTAAGTCTCCTTTAAAAAGTAGCAAAATTCATCCCTGAAGAAGCATCTTGGCCTTTTTCAT GTACTCAGAGTGCTGGTGAAGAACAAAGATTGCTGAAACATTATGTACCTAACAGCGTTACA GGGTGTAGATAACACACTGGAAAACCTGGTCGTTACAGTGGACATATTCCAGGAAGTCCTTG CCTGAGGTTTTCCAAGTTATGGAATTGCTTGAGATTGGAAGAGGCGATGGAGGTACAACTG TAATGCCCAACCTCATTTTTGCTAACCCTGTTTTTAGACTCTCCCTTTCCTTCAATCACCTA GCCTTCTTTCCACCTGAAAGGACTCTCCCTTAACTGAGAGAACCGGACAGACTCCATCTTGG  $CTCTTTTCACTGGCAGCCCCTTCCCTCAAAGACTTAACTTCGTGCAAGCTGACTCCCCAGGACATC $\cdot$$

CGAGAATGCAATTAACTGACAACCTACTGTGGCGAGCTACATCCGCAGTCCCCAGGAATTCG TCCGATTGATAACGCCCAATTACCCGCGTCTATCACCTTGTAATAGTCTTAAAGCACCTGCA CCTGGAACTGTTTACTTTCCTGTAACCATTTATCCTTTTAACATTTTGCCTGATTTACTTAT GTAAAATTCTTTTAACTAGACCGCCACTCCCCTTTCTAAACAAAAGTATAAAAGAAAATCTA GCCCCTTCTTTGGGACTGAGACAATTTTGAGGTTAACGCAGGGTGCCTGTAATCCTAAGGGA GGAGACCGCCACTTCTGCTGCCCTTCCCTTCCCCACACCCCCTTCTCTAGTTTATGAAACAG  ${\tt GGAAAAAGGGAGAAAGCAAAAAGATAAAAAAACAGAAGATAAATAGCTAGACGACCT}$ TGGCAGCACCACCCGGCACTGGTGGTTAAAATAATAATAATAATAATATTAACCCCTGACCT  ${\bf A} {\bf A} {\bf A} {\bf C} {\bf T} {\bf A} {\bf C} {\bf T} {\bf G} {\bf T} {\bf A} {\bf T} {\bf T} {\bf C} {\bf T} {\bf A} {\bf A} {\bf A} {\bf T} {\bf T} {\bf C} {\bf C} {\bf A} {\bf G} {\bf A} {\bf C} {\bf C} {\bf C} {\bf A} {\bf C} {\bf A} {\bf A} {\bf A} {\bf A} {\bf A} {\bf C} {\bf T} {\bf T} {\bf C} {\bf T} {\bf G} + {\bf A} {\bf A} {\bf A} {\bf A} {\bf C} {\bf T} {\bf T} {\bf C} {\bf T} {\bf G} + {\bf A} {\bf A} {\bf A} {\bf$ CCTTTCAAGTGAACCCCTTAGAGTCGTAAACCCTTAAAAGGGCCAGGAATTTCGTTTTCGGG GAGCTCGGCTCTTCAGGCCCAAGTAAACCTGCCGTATCTCACCTGAGACCAACCCCCAACTA  ${\tt CAAAACTCAACCTGGAATTTTCCCAGGACCAAACCCATCTATATTCTGTAACCCGAAACCTC}$ AAGACAACCTGCCCCTCCGTGGGTTTGCAGGCCCTCTGGTGGGGGTGGGAGCTGGGGCCAC CACCCAGGCTGGAGTGCAGTGGCATGATCACAGCTGACTGCAGCCTCGGACTCCCAGGCTCA AGTTATCTTCCCTCCTCAGCCTCCAGAGTAGGTGGGACTACAGGAGTGTGCCATCGCACCCA GCGAATTTCTTAATTTTTATTTGTAGAGATGAGGCCTCTCGATATTGTCCAGGCTTGGAAG TAGTTCTTGAAATTCAAGAGGATCTTGAAGTTCTGACCTCCTGTCAATATCCCTTCCCCTCA CCTTGACCCTCCCATTCTGCCCCACCTGTCAGGATCACAAGGACCCCCAGATCAGCAGATGG GAACCGGACCAAAAAGAGAAATAGTGCTGTCCCGCCCATAAGTACCACCCCCAGACTCCCTG CTCCACCCTCTGGACCACAGGGAGGCCCCATGCTCCATCCCTGAAAACCACCCCCAGACCCC CTGCTCCTCCCCACGGGACCGCCCCAGATCCACTGTTCCTGTCCTCCGGACCACACCGGAC AGCTCCTTCCCTCGGCGCCATCCCCAGACCCCAGCTCCTCCCCTCAGGATCATCCCCAGACC CCCGCTCCTCCCATCAGGACCGCCCCAGAACCCCCTGCTCCTCCCCACAGGACCACCCCCA GACCCCCGCTCCTCCCCTAAGGACCACCCACAGACCCCCACGCTTCCCCTCGGGACCACCCC CAGACCCCCGCTCCTCCCCTCAGGACCACCCCCAGATCCACTGTTCCTGTCCTCCGGACCAC ACCAGACAGCTCCTTCCCTCGGCGCCATCCCCAGACCCCCACGCTTCCCCTCGGGACCACCC CCAGACCCCCCGCTCCTGCCCTCGGGACCACGCCCAGACCCCCTGCTCCTCCCCACGAAACCA CGCCCAGTAACCCCCCTCTTCTCCCCTCAGGACCACCCCCAGACCCCCGCTCCTCCCCTGGG AACCACCCCCAGACCCCCTGCTCCTCCCCACGAAACCACCCCCAGACTCCCTGCTCCTGTCC TCCGGACCACGCGACTGCTCCTTCCCTCAGCGCCACCCCCAGACTGCCGCTCCTCCTGTCGG GACCCCCTGAGGCTTTCTCCACCCGGAGTGCGGGGTAGGGAGCAGACGGAGTGACGGAGG GTGACGGAGAGTGACGAAAGTAGACGATGTCTGACGGAGAAGAGCCGAGCGGAGCTGAAGGG CGGCGGAGAGTGACGGAAAGTGGCGAGAATTGACGGAAAGTGACGGGGACTGACGGACAGTG ACGAAGAGTCACGAAATTTATCAGAGGGCGACAAAGAGGAAAGCGAAATGGTGAGATGCAGC CGGCCGAGCCTAATCGGAGATGACGGAAAGTGACGGAGAGGAACGAGGAGTAAAGAGGGGTG GGGTGGGCTGCAGCCGGGGCAGTCGCCCGAATGGGCGGGACCCCACGGAGTTAGCGAGAGGA CCTGCACTGAGGCAGGCATGCGTGGCACCGAGGTGACCCGGGTGGGAGGTGCACCGCCGCCC CCTGGCAGTCTCTCCGCGGAGCCCAAGCCCGTCTTCTCCGCCCCTTTGCAGACCTCGGCGCC CAGCCTGGCCCCTGACGCCCACCCGCGCCCCACCCAGCGCCCGGGCCCACGAGGCCGAGGA GCGGCGGAGACTAACGGCCCCTGGACCCCAGGCAGCACATGGCCCAGAGCATCCCAGCCCAG GCAAGTTCTGGTGGCTGGGGAGGCCTAGAGCATCACAGCCCAGTGGAGGGCTGCACATGGCA GGGGAGGGGAGAGCAAGAGTGTGCGGGCGAGGGAGGA

GenomeLookup [ "CCTCTGAACAAAC" ]

```
\{ \{ \{\text{Chromosome1, 1} \}, \{ 14\,727\,943, 14\,727\,955 \} \},\{ {\text{Chromosome1, 1}, {15704785, 15704797}} \},{Chromosome1, 1}, {61819837, 61819849}.{Chromosome1, 1}, {99334294, 99334306}{Chromosome1, 1}, {120480327, 120480339}.{Chromosome1, 1}, {214984167, 214984179},{Chromosome1, 1}, {227576300, 227576312},{Chromosome1, -1}, {202725719, 202725731},\{ {\text{Chromosome1, -1}}, {\text{197 468 003, 197 468 015}} \},{Chromosome1, -1}, {162490986, 162490998}.\{ {\text{Chromosome1, -1}}, {\text{150 778 431, 150 778 443}} \}{Chromosome1, -1}, {103397789, 103397801}{Chromosome1, -1}, {69276470, 69276482},{Chromosome1, -1}, {6394925, 6394937},{Chromosome2, 1}, {8551112, 8551124},{Chromosome2, 1}, {58672973, 58672985}{Chromosome2, 1}, {154992526, 154992538},{Chromosome2, 1}, {186881286, 186881298}.{Chromosome2, -1}, {224096609, 224096621}\{ {\text{Chromosome2, -1}}, \{ 131362384, 131362396 \} \},\{ {\text{Chromosome2, -1}}, \{ 124536679, 124536691 \} \}\{ {\text{Chromosome2, -1}}, {\text{78753747, 78753759}} \}\{ {\text{Chromosome2, -1}}, {\text{68 718 450, 68 718 462}} \}\{ {\text{Chromosome2, -1}}, {26285274, 26285286} \},{{Chromosome3, 1}, {9114808, 9114820}},
 {Chromosome3, 1}, {42751137, 42751149},{Chromosome3, 1}, {58541763, 58541775},{Chromosome3, 1}, {81446510, 81446522}.\{ {\text{Chromosome3, -1}}, {\text{165 709 209, 165 709 221}} \},{Chromosome3, -1}, {153102393, 153102405}{Chromosome3, -1}, {83818448, 83818460},\{ {\text{Chromosome3, -1}}, {\text{62 251 072, 62 251 084}} \},\{ {\text{Chromosome3, -1}}, \{ 31840654, 31840666} \},{Chromosome4, 1}, {35258455, 35258467}{Chromosome4, 1}, {153082201, 153082213},\{ {\text{Chromosome4, -1}}, \{ 11896654, 11896666} \},{Chromosome5, 1}, {1321902, 1321914},{Chromosome5, 1}, {159549677, 159549689}.{Chromosome5, -1}, {120525886, 120525898},{Chromosome5, -1}, {10348754, 10348766},{Chromosome5, -1}, {3361835, 3361847},{Chromosome6, 1}, {93127466, 93127478},{Chromosome6, 1}, {150218723, 150218735},\{ {\text{Chromosome6, -1}}, {162314646, 162314658} \},{Chromosome6, -1}, {67330117, 67330129}\{ {\text{Chromosome6, -1}}, {4658653, 4658665} \},{Chromosome7, 1}, {81669164, 81669176}{Chromosome7, -1}, {77611838, 77611850},{Chromosome8, 1}, {57919578, 57919590},{Chromosome8, 1}, {106211237, 106211249}.
```
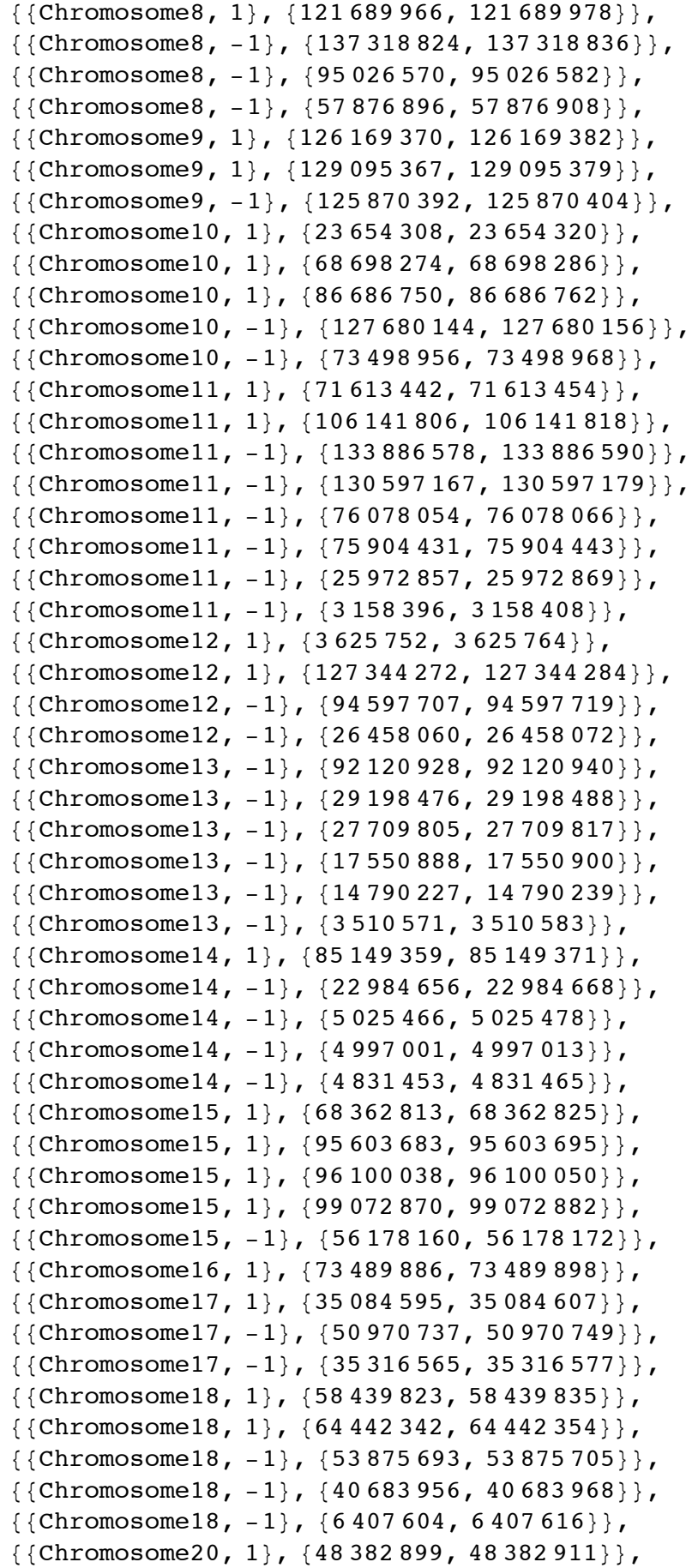

```
\{ {\text{Chromosome20, 1}}, \, {\text{59\,290\,955, 59\,290\,967}} \},
\{ {\text{Chromosome20, -1}}, \{ 30843213, 30843225} \}{Chromosome21, 1}, {37107380, 37107392},\{ {\text{Chromosome21, 1}}, \{ 46\,866\,164, \, 46\,866\,176 \} \}\{ {\text{Chromosome21, -1}}, {14\,579\,180, 14\,579\,192} \}\{ {\text{Chromosome22, -1}}, \{ 15\,340\,695, \, 15\,340\,707 \} \}\{ {\text{ChromosomeX, -1}}, {47908252, 47908264}} \}
```
#### **SequenceAlignment@**

**GenomeData@8"ChromosomeX", 810 000 001, 10 000 051<<D,**  $\text{GenomeData}[\text{\{``ChromosomeY''}, \{10\,000\,001, 10\,000\,051\}}\}]$ 

 ${GGAGGC, }$ , TA,  ${AA, TC}$ , TTA,  ${C, C, T, {T, G}, T,$  ${C, G}, T, {T, G}, C, {A, T}, G, {AT, }, T, {A, }, C$  $\{T, A\}$ , A,  $\{CC, GG\}$ , CA,  $\{G, \}$ , C,  $\{A, T\}$ , G,  $\{A, \}$ , TGGT,  $\{ , CC \}$ , AG,  $\{ , T \}$ , A,  $\{ , C \}$ , AGT,  $\{ , ACCCC \}$ , T,  $\{ , A \}$ 

**GenomeData@"BRCA1", "Properties"D**

```
{AlternateNames, BiologicalProcesses, CellularComponents,
Chromosome, CodingSequenceLists, CodingSequencePositions,
CodingSequences, ExonSequences, FullSequence,
FullSequencePosition, GenBankIndices, GeneID, GeneOntologyIDs,
GeneType, InteractingGenes, IntronSequences, LocusList,
LocusString, Memberships, MIMNumbers, MolecularFunctions,
Name, NCBIAccessions, Orientation, ProteinGenBankIndices,
ProteinNames, ProteinNCBIAccessions, ProteinStandardNames,
PubMedIDs, SequenceLength, StandardName, TranscriptGenBankIndices,
TranscriptNCBIAccessions, UniProtAccessions, UTRSequences<
```
#### **Geodäsie**

```
GeodesyData@"WGS84", "Properties"D
```

```
8AlternateNames, AuthalicLatitude, AuthalicRadius,
ConformalLatitude, Eccentricity, EllipsoidParameters,
Flattening, FromAuthalicLatitude, FromConformalLatitude,
FromGeocentricLatitude, FromIsometricLatitude,
FromRectifyingLatitude, FromReducedLatitude,
GeocentricLatitude, InverseFlattening, IsometricLatitude,
MeanMassRadius, MeanRadius, MeridianQuadrant, MeridionalArc,
MeridionalCurvatureRadius, Name, NormalSectionCurvatureRadius,
PrimeVerticalCurvatureRadius, RectifyingLatitude,
ReducedLatitude, ReferenceEllipsoid, SecondEccentricity,
SemimajorAxis, SemiminorAxis, StandardName, VolumetricRadius}
```
**Geodetics conversions (degrees, minutes, secondes to decimal degrees)**

 $From DMS [30, 10, 0]$ 181 6 **DMSString@%D** 30°10'0"

**Distance**

```
ox = CityData@8"Oxford", "UnitedKingdom"<, "Coordinates"D
du = CityData@8"Hamburg", "Germany"<, "Coordinates"D
{51.7522, -1.25596}{53.55, 10.}Geobistance[ox, du]786 667.
```
## **X**Wolfram Mathematica<sup>7</sup>

# *Kernsprache*

zentral ist die Mathematica Sprache, mit der wir programmieren, Berechnungen, Algorithmen etc. formulieren.

Dabei kann mit vielerlei Objekten (Datensätzen, Grafik, Text , eben alles, was digital vorliegt) im "weitem Sinne gerechnet" werden.

#### **Neues**

Neu in 6 : neue Listenmanipulation-Funktionen, ausgebautes Pattern matching und Optionshandling sowie neues integrierte Debugging- und Code-Analyse-Funktionen

```
m = 881, 2<, 83, 4<<; m êê MatrixForm
b = ArrayFlatten [ { {m, m, m}, {m, m, m} } ] // MatrixForm
```
Neu in 7 : zusätzliche Listenmanipulation-Funktionen, neue Möglichkeiten für String- und Sequenzvergleiche, voll integriertes, Null-Konfiguration, Multiparadigm Parallel computing für Mehrkern- und Netzwerksysteme

**Homogene und uniforme Syntax**

Es besteht die Meinung, dass die *Mathematica*-Sprache gewöhnungsbedürftig sei. Wenn man sich der Anfänger an die folgenden 3 Regeln hält, dann sollte es nicht allzuviele Probleme geben:

**- eingebaute** *Mathematica***-Befehle beginnen mit einem Großbuchstaben (Ctrl-k , Ctrl-Shift-k helfen beim Schreiben)**

**- Eckige Klammern für die Funktionsargumente**

**- Geschweifte Klammern für Listen, Matrizen oder Bereiche**

#### **Parallelisierung**

Das Beispiel zeigt den Zeitvorteil : 21 Plots werden erst seriell und dann parallel erzeugt. Zuerst werden dabei die StreamDensityPlot s (neue Funtion in Version 7!) berechnet (mit Semikolon wird die Ausgabe unterdrückt) , und dann werden sie mit ListAnimate dargestellt

#### **Seriell**

Als "extra" wird im seriellen Teil das Traditional Format verwendet (um zu zeigen, dass auch "Schönschreiben" geht):

AbsoluteTiming

\n
$$
\text{data} = \text{Table} \left[ \text{div}(\mathbf{x}_{-}, \mathbf{y}_{-}) = \frac{\partial \sin(x^{3} + \mathbf{y})}{\partial \mathbf{y}} + \frac{\partial \cos(x + \mathbf{y}^{3})}{\partial \mathbf{x}} \right];
$$
\n
$$
\text{StreamDensityPlot} \left[ \left\{ \cos((\mathbf{y} - t)^{3} + \mathbf{x}), \sin(x^{3} + \mathbf{y}) \right\}, \text{div}(x, \mathbf{y}) \right\}, \{x, -2, 2\}, \{y, 0, 2\},
$$
\n
$$
\text{StreamPoints} \rightarrow \text{ Fine, ColorFunction} \rightarrow \text{"MintColors", \text{MaxRecursion} \rightarrow 2,}
$$
\n
$$
\text{StreamStyle} \rightarrow \text{Black, ImageSize} \rightarrow \text{Large}, \{t, 0, 1, 0.05\}];
$$
\n
$$
\{17.976489, \text{ Null}\}
$$

**Parallel**

```
AbsoluteTiming@
 data = Parallelizeü
       Table \left[\text{div}\left[x_{-}, y_{-}\right] = \text{D}\left[\text{Cos}\left[x + y^{\wedge}3\right], x\right] + \text{D}\left[\text{Sin}\left[y + x^{\wedge}3\right], y\right];StreamDensityPlot[{{Cos[x + (y - t) ^3], Sin[y + x^3]},
             div[x, y], \{x, -2, 2\}, \{y, 0, 2\}, StreamPoints \rightarrow Fine,
           \text{ColorFunction} \rightarrow \text{"MintColors", MaxRecursion} \rightarrow 2,
           \text{StreamStyle} \rightarrow \text{Black}, \text{ ImageSize} \rightarrow \text{Large}, \{t, 0, 1, 0.05\};
{15.014179}, Null}
$KernelCount
2
```
#### **Darstellung**

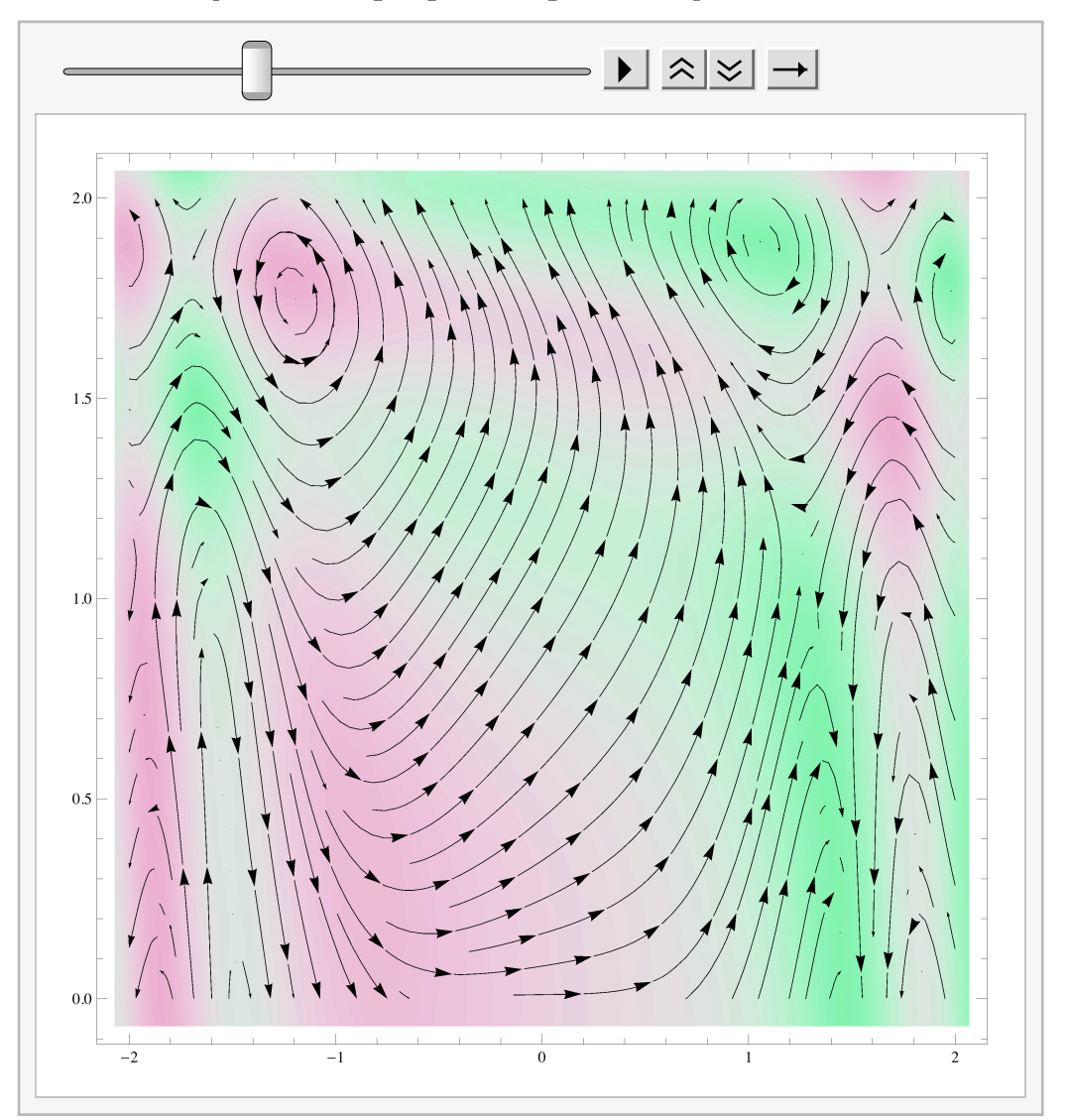

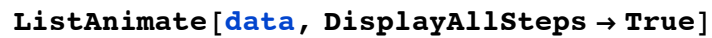

**Warnung, (noch gilt:) es ist nicht alles parallelisierbar**

$$
\textbf{Parallelize}\left[\textbf{Integrate}\left[\frac{1+x \cdot 10 * \sin \left[\frac{x}{x}\right]}{x \cdot 4 + 3 \, x}, \, x\right]\right]
$$

Und manches (wie LinearAlgebra - Funktionen) wurde schon in Version 5 automatisch parallelisiert.

### **Wolfram Mathematica** 7

## **Mathematik und Algorithmen**

Das weltweit umfangreichste integrierte Web mathematischer Fähigkeiten und Algorithmen

Mathematica 6 war zwar hauptsächlich ein Release mit völlig neuartigen Interface-Eigenschaften, es gab aber auch neue oder modifizierte Math& Algorithmen, unter anderem Integration der Statistik-Funktionalität.

Mathematica / brachte einige bedeutende mathematische Neuigkeiten wie

- Discrete Calculus

- Boolean Computation

- Unterstützung für delay differential equations

- DifferentialRoots "Jens Kuska: wenn man häufig analytisch Differentialgleichungen löst, freut man sich, daß DSolve[] ein paar mehr Lösungen als DifferentialRoot[] findet, oder wenn ich mal schnell eine Differentialgleichung für eine Funktion brauche "

- Statistical Model Analysis

DifferenceRoot zur Definition von Lösungen von Rekurrenzgleichungen

```
g = RSolve[y[n+3] + ny[n+2] + y[n] = n! \&y[0] = y[1] = y[2] = 1,y[n], n
\{ \{ y[n] \rightarrow \text{DifferenceRoot} \mid \text{Function} \mid \{ y, n \} \}\left\{ \, \left( -\,1\,-\,\mathring{\!\!\text{n}} \,\right)\,\mathring{y}\, \left[ \,\mathring{\!\!\text{n}} \,\right] \;+\,\mathring{y}\, \left[ \,1\,+\,\mathring{\!\!\text{n}} \,\right] \;-\,\mathring{\!\!\text{n}} \;\left( \,1\,+\,\mathring{\!\!\text{n}} \,\right)\,\mathring{y}\, \left[ \,2\,+\,\mathring{\!\!\text{n}} \,\right] \;+\,\mathring{y}\, \left[ \,4\,+\,\mathring{\!\!\text{n}} \,\right] \;=\,0 \; , \right.\hat{y}[0] = 1, \hat{y}[1] = 1, \hat{y}[2] = 1, \hat{y}[3] = 0] [n] }
tab = Table [y[n] / g) [[1]], [n, 0, 7]]\{1, 1, 1, 0, 0, 1, 3, 12\}ListPlot[tab, Filling → Axis, FillingStyle → Blue]
7 - 6 - 5 - 4 - 3 - 2 - 1
```
Definition von f als Lösung einer Differentialgleichung:

```
f = DifferentialRootFunction [\{y, x\}, \{y''] [x] + y[x] == 0, y[0] == 0, y'[0] == 1\}]]DifferentialRootFunction \left[\{\dot{\hat{y}}, \dot{x}\}, \{\dot{\hat{y}}[\dot{x}] + \dot{\hat{y}}\prime\dot{x}\} = 0, \dot{\hat{y}}[0] = 0, \dot{\hat{y}}[0] = 1\}\right]
```
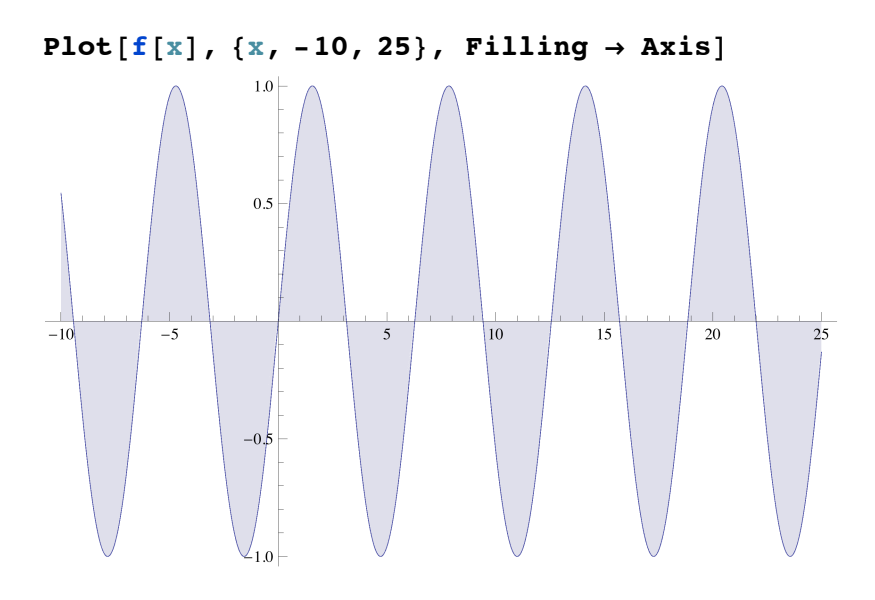

### **XX** Wolfram Mathematica 7

## **Argumente für comprehensive oder unlimited site Lizensierung**

**Auf zur neuen Version !**

Es gibt seit Version 5.2 Mathematica wie zuvor auch inkompatible Änderungen ( Liste der Änderungen), im allgemeinen

- dienen die Änderungen aber der Verbesserung in Erscheinung und in der Anwendbarkeit von *Mathematica*

- gibt es Aufwärtskompatibilität , d.h. man kann ältere Notebooks in neueren Versionen öffnen (entsprechend dem Konsistenz-Prinzip)

#### Es gibt sogar einen expliziten **Version Advisory**:

- **Ë** Ältere (wie z.B. Version 5.2) Notebooks, die zum ersten mal in Version 7 geöffnet werden, werden standardmäßig nach Problemen durchsucht. Wo erforderlich, erscheint ein Kommentar.
- **Ë** Man kann **auch bei einzelnen Zellen oder Zellgruppen den Version Advisory** aufrufen (dafür gibt es einen Punkt des right-click Menüs)
- **Ë** *Mathematica* programs ( packages) können mit der Wolfram Workbench gewandelt werden. Dazu gibt es einen guten screencast

#### **Für Studenten**

Eine spezielle Wolfram Webseite listet die Vorteile der *Mathematica* Student Version auf, dazu gehören:

- **Ë** Homework completion
- access to data sources
- visualisation of data, models, functions etc.
- **Ë** experimental data im- and export, analysis
- create professional style documents (eg homework)
- **Ë** create (interactive) programs
- **Ë** access to Wolfram Mathworld where one can download lots of *Mathematica* code

Die Studenten-Version ist eine komplette *Mathematica* single machine Lizenz ! Sie kann erworben werden von

- **Ë** den Studenten für ein Semester (6 Monate), für ein Jahr oder für das gesamte Studentendasein (mit der Option zur preisgünstigen Wandlung in eine Professionelle Lizenz!)
- **Ë** als Paket für eine Studentengruppe
- **Ë** oder als Teil einer unbeschränkten Sitelizenz für alle Studenten (ie alle Studenten können dann *Mathematica* nutzen)

#### **Warum comprehensive site Lizenz ?**

**Status quo**: größere Mathematica Netzwerklizenz mit zusätzlichem PS

**Vorschlag**: übertragung der vorhandenen Lizenzen in ein "comprehensive program" (möglicherweise gar mit unbeschränkter Nutzung). Bislang aufgewandte Mittel gehen dabei nicht verloren. Zusätzliche Lizenzen könne hinzugemietet werden.

#### **Im Detail**

*Comprehensive program*: ist die aktuelle Nutzung nicht extrem groß, dann ist die richtige Option.

- **Ë** Vorhandene Lizenzen können eingerollt werden, werden gewartet (und können, sofern gewünscht, am Ende der Sitelizenz auch wieder hinausgerollt werden)
- **Ë preisgünstige Ergänzung durch weitere Lizenzen (Einzelplatz oder Netzwerk) ist jederzeit möglich**
- **Ë unkomplizierte Lizenzadminsitration über eine Webseite**
- **Ë** Inklusive S**ite Premier Service**. Vorteile u.a.:
- **Ë gratis Home Use** (soviele Lizenzen wie Netzwerkinkremente und Einzelnutzerlizenzen) von *Mathematica*
- **Ë Kosten** für Programmnutzung sind **niedriger als** *Mathematica* **Premier Service**

#### **Warum "unlimited site" Campuslizenz ?**

**Status quo**: comprehensive Sitelizenz

**Vorschlag**: Unbeschränkte Campulizenz.

#### **Im Detail**

*Unlimited: vorhandene Lizenzen können bei Aufgabe angerechnet werden , sie haben unbeschränkte Nutzung auf dem Campus (auch Netzwerklizenzen) , inklusive gratis home use (auch für Studenten)*

- **Ë** Vorhandene Lizenzen können angerechnet werden
- **Ë kostenlose Ergänzung durch weitere Lizenzen (Einzelplatz oder Netzwerk) ist jederzeit möglich**
- **Ë unkomplizierte Lizenzadminsitration über eine Webseite**
- **Ë** Inklusive S**ite Premier Service**. Vorteile u.a.:
- **Ë gratis Home Use von** *Mathematica*

## **Wolfram Mathematica** 7

### **Mehr zu Mathematica**

Es gibt viele Wege, wie Sie mehr Information oder Hilfe erhalten kann. Hier ein paar:

#### **Die Wolfram Website**

http://www.wolfram.com ist ein allgemeines Portal zu vielen "information pools". Die Website ist seit Version 5 vollständig überarbeitet worden. Eine unvollständige Liste was man dort finden kann:

- Wolfram *MathWorld* "the most exhaustive mathematics resource"
- **Ë** Demonstration Website eine großartige Sammlung interaktiver Visualisierungen, Beiträge von Jedermann sind willkommen !
- Wolfram Blog news, views& ideas from the front lines of Wolfram Research
- **Ë** Solutions : eine Sammlung von Erläuterungen, wie *Mathematica* in speziellen Bereichen oder Themen hilfreich sein kann

#### **Nützlich für die Universitätsumgebung**

Wolfram *Mathematica* for Students Webseiten für Studenten Higher Education webpage Webseite mit Argumenten/Beispielen für die *Mathematica* on Campus

#### **Learning Center**

#### führt zu

- **Ë** Screencasts : zeigen wie man *Mathematica* nutzt, Interaktion nicht möglich
- **Ë** Seminare : *Mathematica* Präsentationen , Interaktion möglich
- **Ë** How-Tos : schrittweise Beschreibungen, wie man bestimmte Aufgaben erledigt
- **Ë** Certified Training Courses: onsite, Online, classroom , BYOL ("bring Deinen eigenen Laptop mit")
- **Ë** Tutorials
- **Ë** Forums
- **Ë** etc

#### **Mich kontaktieren: c***arsten@ordinate.de*

#### Danke schön